# Инвентаризация

- [Документы инвентаризации](#page-0-0)
	- [Инвентаризация алкогольных товаров](#page-0-1)
	- [Инвентаризация маркированных товаров](#page-1-0)
- [Выгрузка документов инвентаризации](#page-1-1)
	- [Вручную при запуске скрипта](#page-1-2)
	- [Выгрузка по событию "Закрытие документа"](#page-2-0)

## <span id="page-0-0"></span>Документы инвентаризации

Процедура инвентаризации представляет собой проверку наличия товарных остатков на определенную дату и производится путем сравнения фактических данных с данными товарного учета. Цель проведения инвентаризации заключается в обеспечении достоверности данных бухгалтерского учета.

Кассовое ПО Artix предусматривает возможность сбора фактических остатков для проведения инвентаризации. Для сбора данных для инвентаризации в утилите администрирования Yuki на пункт меню необходимо настроить команду COMMAND INVENTORY. О настройке действий подробнее можно прочитать в разделе "[Настройка действий"](http://docs.artix.su/pages/viewpage.action?pageId=10649696).

Документы инвентаризации не являются фискальными документами и отличаются от документов продажи отсутствием оплат.

Документ инвентаризации открывается при добавлении в чек первого товара. В режиме инвентаризации работа с товарами выполняется аналогично формированию товарной части чека продажи. Товар может быть добавлен в чек:

- по коду,
- по штрих-коду,
- по артикулу,
- по цене,
- по наименованию,
- горячими клавишами.

В документе инвентаризации разрешено сторнирование отдельных позиций или всего чека.

Товарные позиции добавляются в документ без учета скидок. Количество товара в позиции может быть изменено при взвешивании или применении модификаторов. Закрытие документа инвентаризации осуществляется аналогично закрытию чека продажи без выполнения оплаты документа.

К товару в документе инвентаризации не может быть применен модификатор цены.

Инвентаризация может быть выполнена как при открытой, так и при закрытой смене. При закрытии документа инвентаризации смена не O открывается.

Данные о товарах, которые были добавлены в документ инвентаризации, не записываются в ККМ. Количество товара на остатке не изменяется.

Печать документа инвентаризации выполняется по стандартному шаблону [inventory.xml.](https://docs.artix.su/pages/viewpage.action?pageId=27531420)

## <span id="page-0-1"></span>Инвентаризация алкогольных товаров

Инвентаризация алкогольной продукции может проводиться как для простого учета товаров, так и для ведения в БД кассовой программы списка акцизных марок, разрешенных к продаже. Порядок проведения инвентаризации алкогольной продукции определяется параметром useExciseMarkInInventory в конфигурационном файле /linuxcash/cash/conf/ncash.ini в секции [EGAIS].

- при значении true работа с алкогольным товаром осуществляется аналогично операциям в чеке продажи: при добавлении и сторнировании товара требуется считывание штрих-кода акцизной марки, запрещено применение модификаторов количества;
- при значении false порядок добавления и сторнирования акцизного алкоголя аналогичен работе с обычными товарами.

При закрытии документа инвентаризации в [БД Dictionaries в таблице Excisemarkwhite](https://docs.artix.su/pages/viewpage.action?pageId=86248283#id--Excisemarkwhite�"") для каждой акцизной позиции создается запись, в которой указывается пара штрих-код товара и акцизная марка. По полученному в результате инвентаризации "белому" списку будет производиться [проверка акцизных марок](https://docs.artix.su/pages/viewpage.action?pageId=27531449) при продаже алкоголя.

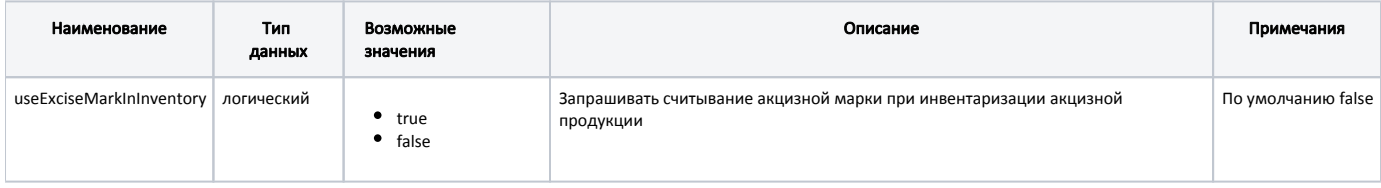

#### Пример настройки

#### [EGAIS]

(ï)

- ; Контролировать АМ при инвентаризации. По умолчанию false
- ; useExciseMarkInInventory = false

## <span id="page-1-0"></span>Инвентаризация маркированных товаров

Инвентаризация маркированной продукции может проводиться для простого учета товаров. Порядок проведения инвентаризации маркированной продукции определяется параметром scanMarkInInventory в конфигурационном файле /linuxcash/cash/conf/ncash.ini.d/markedgoods.ini в секции [MarkedGoods].

при значении true работа с маркированным товаром осуществляется аналогично операциям в чеке продажи: при добавлении и сторнировании товара требуется считывание кода маркировки, запрещено применение модификаторов количества;

Для [весового маркированного товара](https://docs.artix.su/pages/viewpage.action?pageId=40468542) настройками программы может быть предусмотрена возможность применения модификатора O) "Изменение количества".

при значении false порядок добавления и сторнирования маркированного товара аналогичен работе с обычными товарами.

Проверка уникальности кода маркировки отключена.

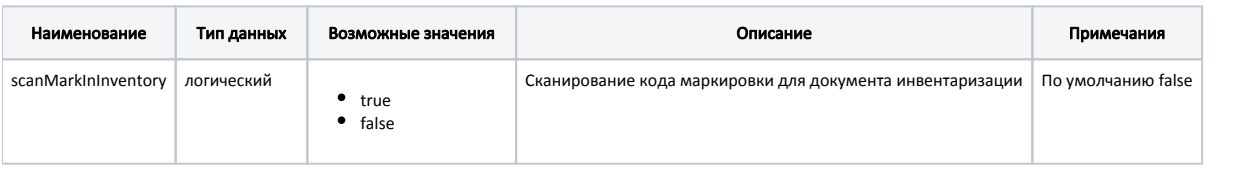

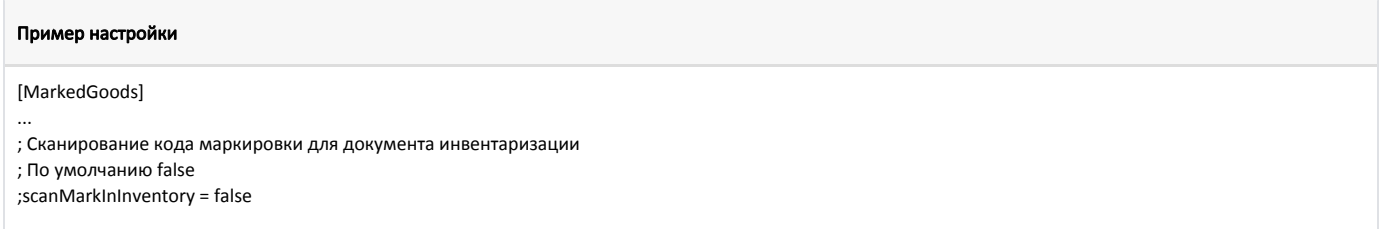

## <span id="page-1-1"></span>Выгрузка документов инвентаризации

При наличии открытой смены документы инвентаризации выгружаются вместе с продажами. Выгрузка инвентаризации реализована для форматов [AIF](http://docs.artix.su/pages/viewpage.action?pageId=7341208) и [SHTRIH](http://docs.artix.su/pages/viewpage.action?pageId=7341211)

## <span id="page-1-2"></span>Вручную при запуске скрипта

.

Для выгрузки данных инвентаризации необходимо запустить скрипт /linuxcash/cash/exchangesystems/exchangers/scripts/cash/unload\_sales.sh с необходимыми [параметрами](http://docs.artix.su/x/PQlY).

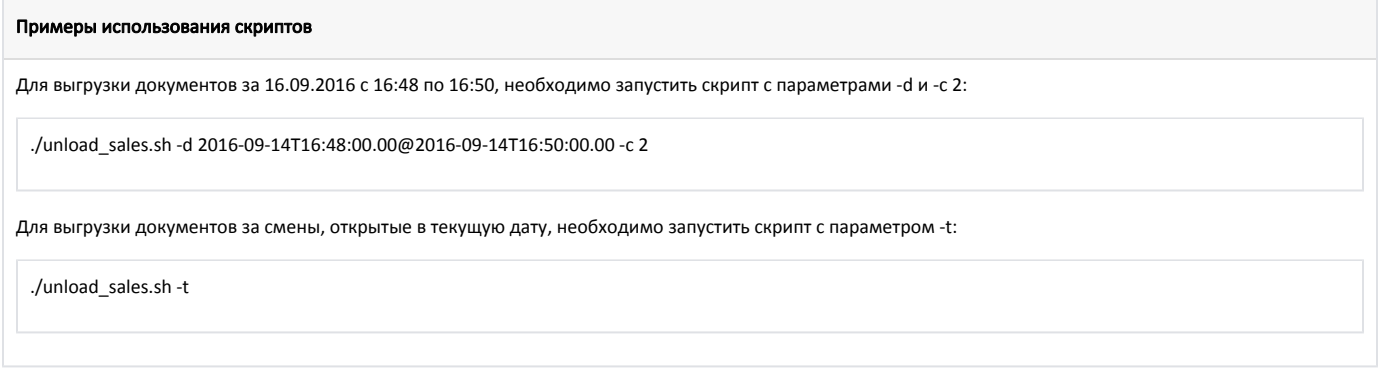

## <span id="page-2-0"></span>Выгрузка по событию "Закрытие документа"

Для выгрузки текущих документов инвентаризации необходимо на событие "Действия после закрытия документа" назначить макрос с действием "Выгрузка документов инвентаризации" на основе команды COMMAND\_OPERATION, для которой задан параметр url со значением shell:///<script>? <attributes>#<parameters>:

- в качестве скрипта используется linuxcash/cash/exchangesystems/exchangers/scripts/cash/unload\_sales.sh;
- в атрибуты скрипта задается document со значением last;
- в качестве параметров скрипта могут быть заданы опции, описание которых приведено в разделе ["Выгрузка продаж по скрипту"](https://docs.artix.su/pages/viewpage.action?pageId=125248282).

#### Пример скрипта

shell:////linuxcash/cash/exchangesystems/exchangers/scripts/cash/unload\_sales.sh?document=last#%20-d%20%(document.dateTimeBeg[yyyy-MM-dd]) T%(document.dateTimeBeg[hh:mm:ss]).0@%(document.dateTimeEnd[yyyy-MM-dd])T%(document.dateTimeEnd[hh:mm:ss]).0%20-c%202%20-v%20aif% 20-p%20/tmp/inventory.txt